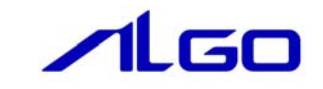

# ALGO省配線システム

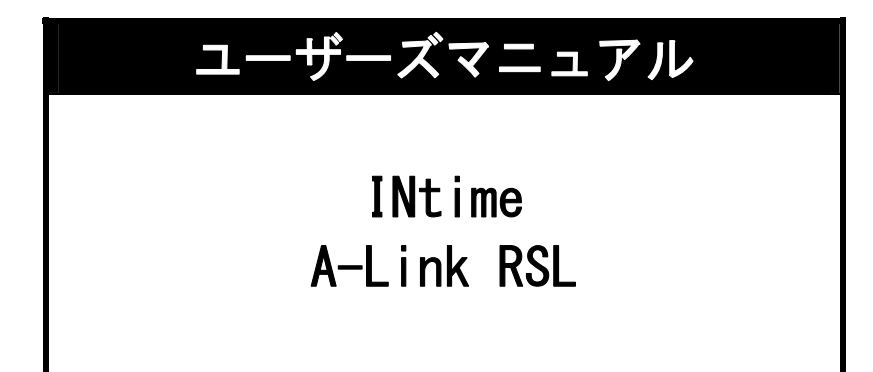

# 目次

## ALink RSLの概要

## 第1章 アプリケーション開発

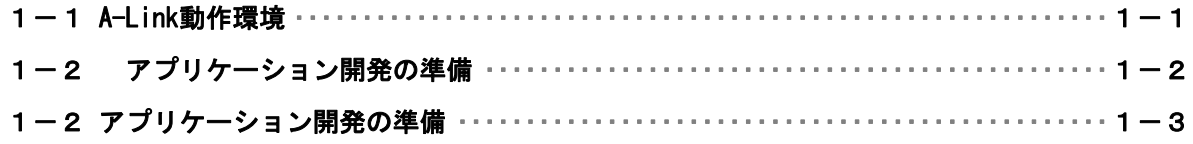

# 第2章 RSL関数

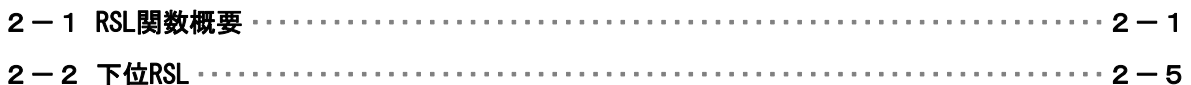

## <span id="page-2-0"></span>ALink RSLの概要

本 RSL「ALink.RSL」は、アルゴシステム省配線システムである「A-Link」を用いたシステムの INtime アプリケーションを作成するユーザーが、容易に作成できる便宜をはかる為に提供されます。

ユーザーは、INtime 開発環境(Microsoft Visual Studio 2005/2008/2010)を使用して、アプリケーシ ョンから RSL 関数をコールすることによって A-Link 入出力を処理することができます。

本 RSL は、上位、下位の 2 層構造となっておりユーザーアプリケーションがアクセスする上位の 「ALink.RSL」と、A-Link マスタである PCI ボード「PCILZ10-0」等をアクセスする下位の「AL36Mst.RSL」 (※1)等から構成されております。ユーザーは下位 RSL を意識する必要はありません。

ユーザーは A-Link スレーブへのデータ入出力を、該当する関数をコールすることで簡単に行うことがで きます。

下位 RSL は使用するボードの種類によって変わります。使用するボードは、A-Link.ini ファイルで指定 します。これにより、複数枚および複数種類の A-Link マスタボードをサポートができるようになります。 A-Link.ini ファイルについては、「ALink.ini 設定マニュアル」を参照して下さい。

下位 RSL「AL36Mst.RSL」、「G5ALMst.RSL」、「G4EALMst.RSL」、「G8ALMst.RSL」の設定は「AL36Mst.ini 設 定マニュアル」、「G5ALMst.ini 設定マニュアル」、「G4EALMst.ini 設定マニュアル」、「G8ALMst.ini 設定マ ニュアル」を参照して下さい。

A-Link マスタボードの転送レートや全/半二重は、下位 RSL の ini ファイル(AL36Mst.ini、G5ALMst.ini、 G4EALMst.ini、G8ALMst.ini 等)で設定します。各 ini ファイル設定マニュアルを参照して下さい。

産業用 PC/産業用パネル PC/オールインワンコントローラ用拡張ボード AP300EX、AP303EX を使用する場 合、ALink.RSL を使用する前にマスタプロセスを起動する必要があります。(起動方法は、「INtime 省配線 導入マニュアル」を参照してください。)

(※1)例として A-Link 用 PCI ボード用ドライバ、下位 RSL を使用しております。

# <span id="page-3-0"></span>第1章 アプリケーション開発

### 1-1 A-Link動作環境

ユーザーは作成するアプリケーション内で ALink.RSL の関数をコールすることにより A-Link スレーブの 入出力を処理します。

ALink.RSL は起動時にシステムの情報として ALink.ini ファイルを参照しますので、A-Link.RSL を使用し たアプリケーションを動作させる前に ALink.ini を作成する必要があります。

作成したアプリケーション A-Link. ini、ALink.RSL (+使用する下位 RSL)は同一フォルダ(ディレクト リ)に格納してアプリケーションを動作させます。

ALink.RSL は、A-Link マスタにアクセスするために下位 RSL をロードします。下位 RSL は A-Link マスタ の種類毎に存在します。ロードする下位 RSL の指定も ALink.ini ファイルで行います。

\* AP300EX/AP303EX を使用する場合、ALink.RSL を使用する前にマスタプロセスを起動する必要があります。 (起動方法は、「INtime 省配線導入マニュアル」を参照してください。)

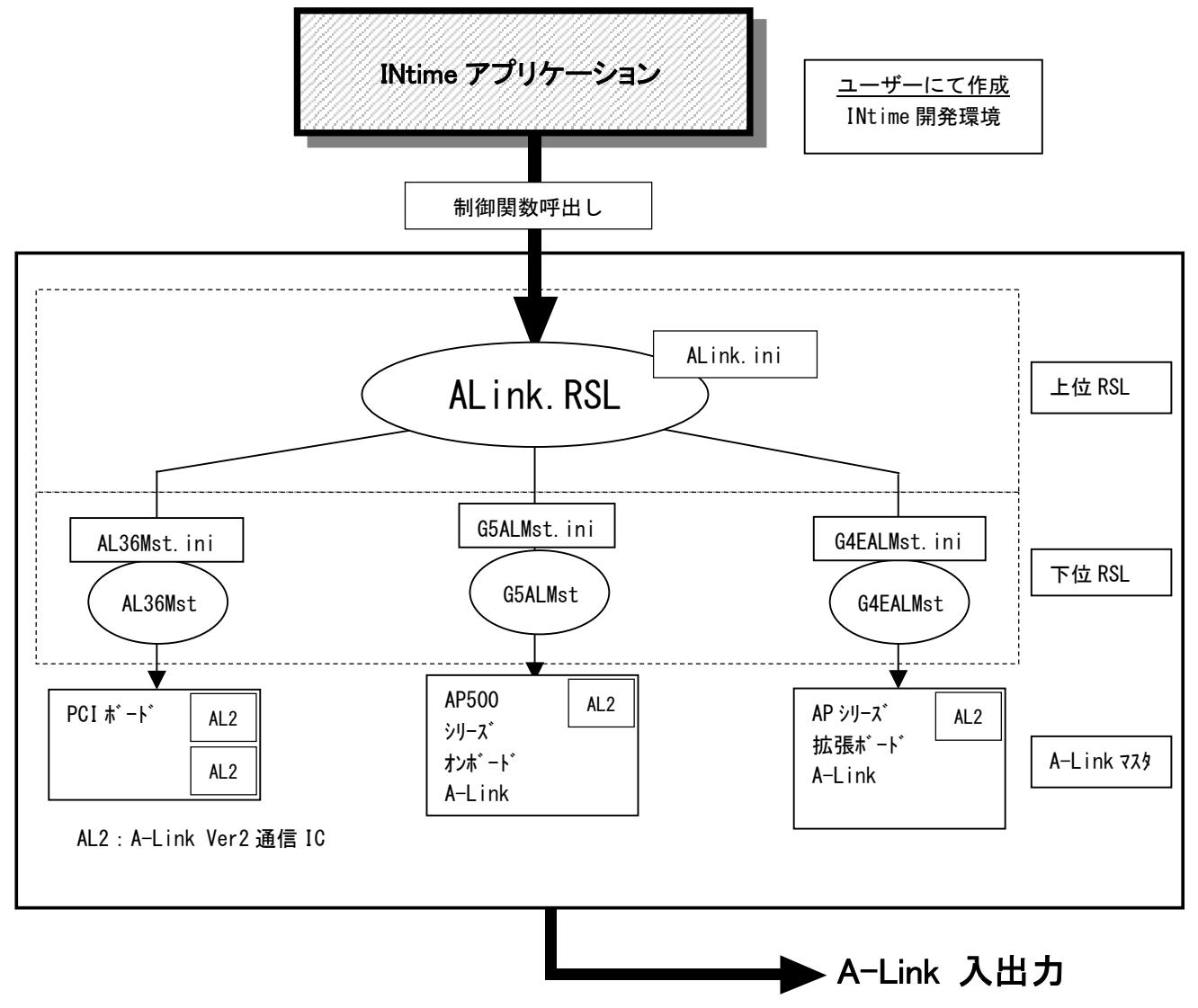

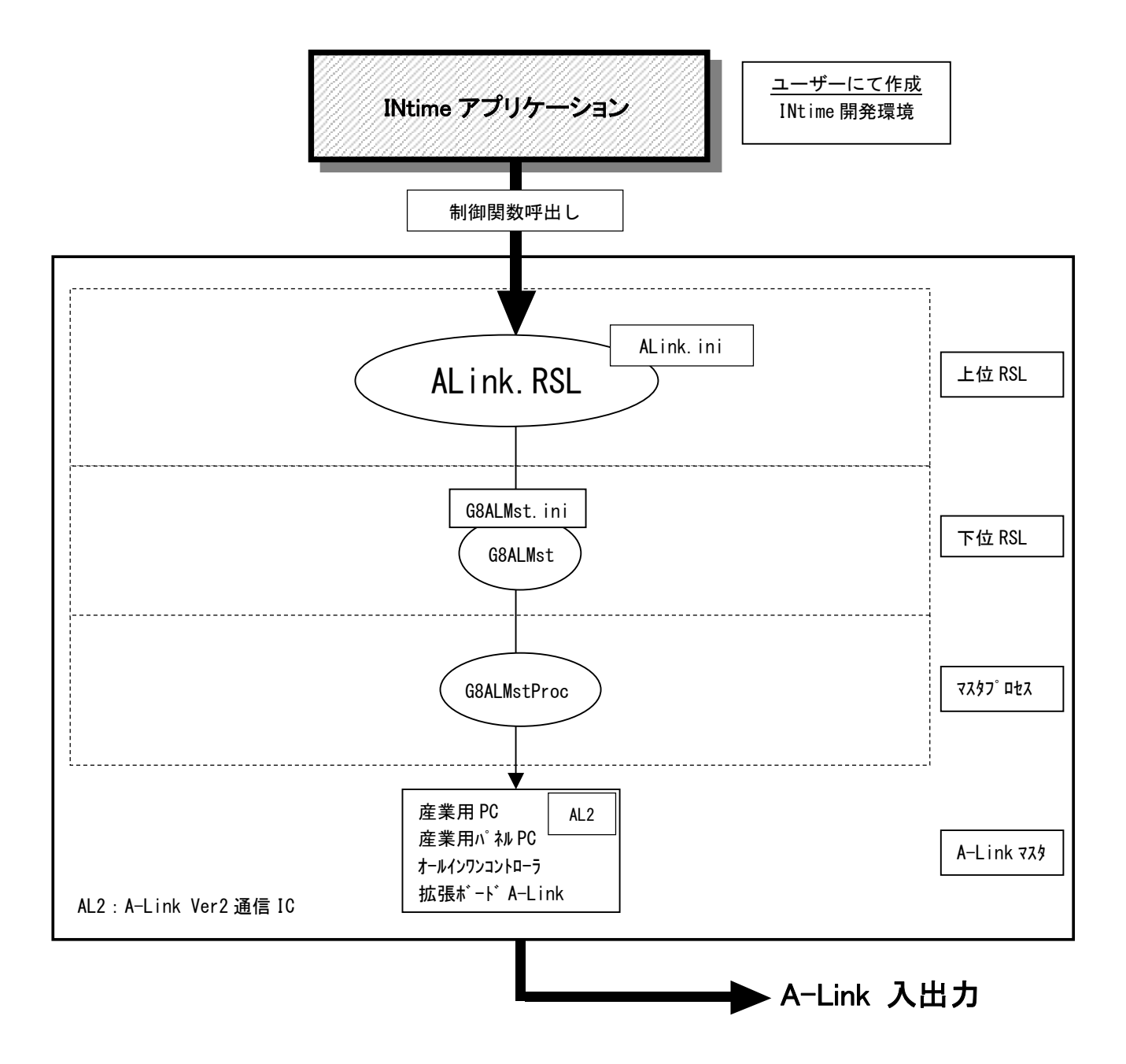

### アプリケーション開発の準備

<span id="page-5-0"></span>開発アプリケーションから RSL をコールできるようにする為に、開発ユーザーは、下記の手順を実行し ます。

- 1)Microsoft Visual C++
	- ① プロジェクトのソースファイルがあるフォルダに、AlgALink.cpp、AlgALink.h、A-LinkDef.h をコ ピーします。
	- ② RSL の関数をコールするソースファイルへ、AlgALink.h をインクルードします。
	- ③ プロジェクトへ AlgALink.cpp を追加します。
	- ④ プログラム起動時に、次の関数をコールして RSL をロードして下さい。 LoadALinkRSL("ALink.rsl");
	- ⑤ プログラム終了時に、次の関数をコールして RSL をアンロードして下さい。 UnloadALinkRSL();
- \* 上記で使用されるヘッダファイル等は「開発環境 CD-ROM」に含まれています。また、開発環境 CD-ROM に はサンプルソースなども含まれますので合わせてご利用下さい。

## <span id="page-6-0"></span>第2章 RSL関数

### 2-1 RSL関数概要

A-Link の RSL 関数は、各ユニットタイプ(別記号)毎に対応する制御関数とユニット制御を補助する関 数が用意されています。

関数形式は、AL\_[タイプ別記号]\_[コマンド](引数 1, 引数 2, ・・・) になります。

ユニットタイプの詳細は「ALink.ini 設定マニュアル」を、各関数の詳細は「A-Link RSL リファレンス マニュアル」を参照して下さい。ここでは、一般的な RSL 関数について説明します。

1)ユニット制御関数

ユニット制御関数の関数名には、ユニットのタイプ別記号が用いられています。 複数個の同じユニット を区別する為に、関数の引数としてロジカル ID(LID)を渡す必要があります。 システム全体を通して、 同じタイプのユニットは、異なるロジカル ID をもつ必要があります。 そのロジカル ID のユニットが実際 にはどこに接続され、スレーブアドレスが何番であるかは、設定ファイル(ALink.ini)で指定します。(詳 細は「ALink.ini 設定マニュアル」を参照して下さい。)

RSL 関数を使用するには、先ず各ユニット毎に Open 関数をコールする必要があります。正常リターンを 確認してから、データ入出力関数をコールするようにして下さい。また、そのユニットのアクセスが不要 になれば、Close 関数をコールするようにして下さい。

・タイプ別記号 DIO デジタル入出力ユニット関数

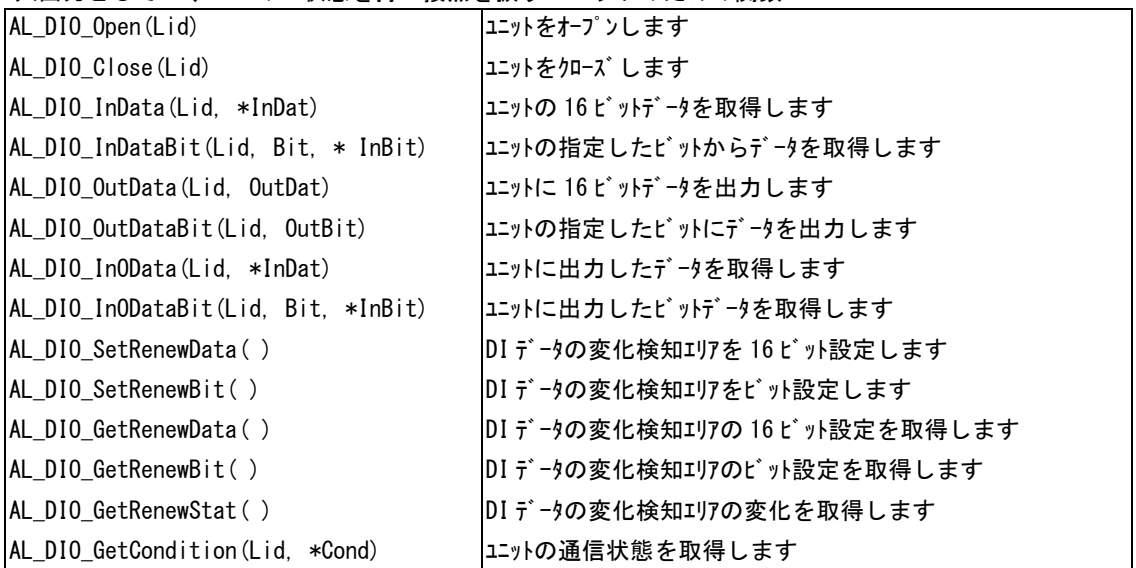

入出力として ON、OFFの2状態を持つ接点を扱うユニットのための関数

・タイプ別記号 ADA アナログ入出力ユニット関数

入出力としてアナログ値を扱うユニットのための関数

| AL_ADA_Open(Lid)                                       | ユニットをオープンします            |
|--------------------------------------------------------|-------------------------|
| AL_ADA_Close(Lid)                                      | ユニットをクローズします            |
| AL ADA InValue(Lid. Ch. *InVal)                        | ユニットから 12 ビットデータを取得します  |
| AL_ADA_InValueFull(Lid, Ch, *InDat)                    | ユニットから 16 ビットデータを取得します  |
| AL_ADA_OutValue(Lid, Ch, OutVal)                       | ユニットに 12 ビットデータを出力します   |
| AL ADA OutValueFull(Lid, Ch, OutDat)                   | ユニット こ16 ビットデータを出力します   |
| $ AL$ ADA InOValue(Lid. Ch. $*InVal$ )                 | ユニットの出力 12 ビットデータを取得します |
| AL_ADA_InOValueFull(Lid, Ch, *InDat)                   | ユニットの出力 16 ビットデータを取得します |
| AL ADA SetFilter(Lid. Ch. Filter. )  ユニットのフィルタ設定を行います  |                         |
| AL_ADA_GetFilter(Lid, Ch, *Filter, ) ユニットのフィルタ設定を取得します |                         |
| AL_ADA_GetInRange(Lid, Ch. *Range)                     | ユニットの入力レンジ設定を取得します      |
| AL ADA GetOutRange(Lid, Ch. *Range)                    | ユニットの出力レンジ設定を取得します      |
| AL_ADA_GetCondition(Lid, *Cond)                        | ユニットの通信状態を取得します         |

・タイプ別記号 AXSA 位置決めユニット 関数

モータの制御を扱うユニットのための関数

| AL_AXSA_Open(Lid)                    | ユニットをオープンします                                                            |
|--------------------------------------|-------------------------------------------------------------------------|
| AL_AXSA_Close(Lid)                   | ユニットをクローズします                                                            |
| $AL_AXSA_PutCmd(Lid, JNo, CmdAll, )$ | ユニットへの各種コマンドをセットします                                                     |
| AL_AXSA_Answer(Lid, JNo, *Status, )  | コマンドの応答(ステータス含)を取得します                                                   |
|                                      | AL_AXSA_AnsWith (Lid, JNo, *Status, ) コマンドの応答(ステータス含)と現在位置(拡張)データを取得します |
| AL_AXSA_GetStatus(Lid, JNo, )        | 常時アップロード時にステータスと現在位置データを取得します                                           |
| AL_AXSA_GetCondition(Lid, *Cond)     | ユニットの通信状態を取得します                                                         |

・タイプ別記号 ENC エンコーダ・カウンタユニット関数

エンコーダ・カウンタ値を扱うユニットのための関数

| AL_ENC_Open(Lid)                  | ユニットをオープンします        |
|-----------------------------------|---------------------|
| AL_ENC_Close(Lid)                 | ユニットをクローズします        |
| AL_ENC_PuCmd(Lid, Ch, Cmd, Param) | ユニットへの各種コマンドをセットします |
| AL_ENC_GetCondition(Lid, *Cond)   | エットの通信状態を取得します      |

・タイプ別記号 SIO シリアルユニット関数

シリアル通信データを扱うユニットのための関数

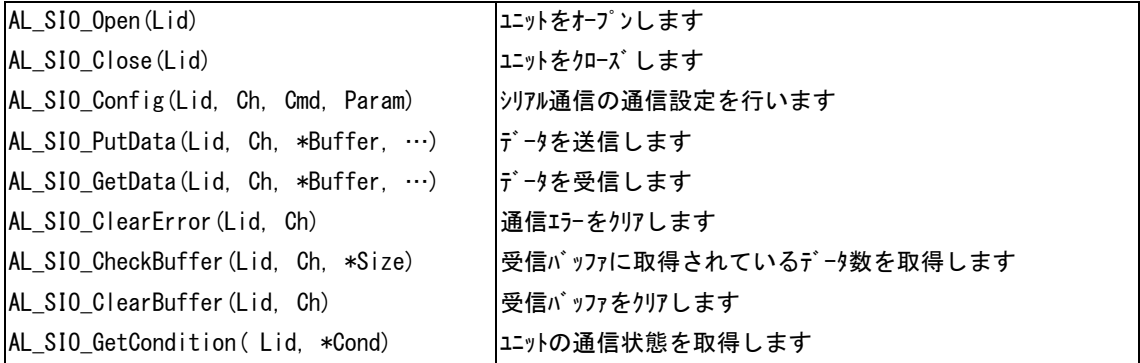

·タイプ別記号 ADAC ちび丸君アナログ入出カユニット関数

ちび丸君シリーズのアナログ入出力を扱うユニットのための関数

| AL_ADAC_Open(Lid)                  | ユニットをオープンします            |
|------------------------------------|-------------------------|
| AL_ADAC_Close(Lid)                 | ユニットをクローズします            |
| AL_ADAC_InValue(Lid, Ch, *InVal)   | ユニットから 12 ビットデータを取得します  |
| AL_ADAC_OutValue(Lid, Ch, OutVal)  | ユニットに 12 ビットデータを出力します   |
| AL_ADAC_SetFilter(Lid, Ch, Filter) | ユニットのアナログ入力のフィルタ設定を行います |
| AL_ADAC_GetCondition(Lid, *Cond)   | ユニットの通信状態を取得します         |

・タイプ別記号 ADAD ALD アナログ入出力ユニット関数

入出力としてアナログ入出力を扱うユニットのための関数

| AL_ADAD_Open(Lid)                                        | ユニットをオープンします            |
|----------------------------------------------------------|-------------------------|
| AL_ADAD_Close(Lid)                                       | ユニットをクローズします            |
| AL_ADAD_InValue(Lid, Ch, *InVal, Mode)                   | ユニットから 13 ビットデータを取得します  |
| AL_ADAD_InValueFull(Lid, Ch, *InDat)                     | ユニットから 16 ビットデータを取得します  |
| <b>AL ADAD OutValue(Lid. Ch. OutVal. Mode)</b>           | ユニットに 13 ビットデータを出力します   |
| AL ADAD OutValueFull(Lid. Ch. OutDat)                    | ユニットに 16 ビットデータを出力します   |
| AL_ADAD_InOValue(Lid, Ch, *InVal)                        | ユニットの出力 13 ビットデータを取得します |
| AL_ADAD_InOValueFull(Lid, Ch, *InDat)                    | ユニットの出力 16 ビットデータを取得します |
| AL_ADAD_SetFilter(Lid, Ch, Filter, ) ユニットのフィルタ設定を行います    |                         |
| AL_ADAD_GetFilter(Lid, Ch, *Filter, ) ユニットのフィルタ設定を取得します  |                         |
| AL_ADAD_GetCondition( Lid, *Cond, Mode)  ユニットの通信状態を取得します |                         |
| AL_ADAD_GetVersion(Lid, *Version)   ユニットのバージョンを取得します     |                         |

#### 2)制御補助関数

制御補助関数はユニット制御関数と共に用いることにより制御を補助します。

#### ・PCI ボード状態の取得

PCI ボードの状態を調べるための関数

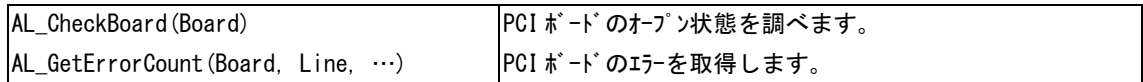

### <span id="page-10-0"></span>2-2 下位**RSL**

A-Link RSL を正しく動作させるには A-Link マスタに対応した下位 RSL が必要となります。A-Link.RSL は、この下位 RSL をリンクすることにより目的のボードを制御します。A-Link マスタに対応するドライバ、 下位 RSL は以下のようになります。

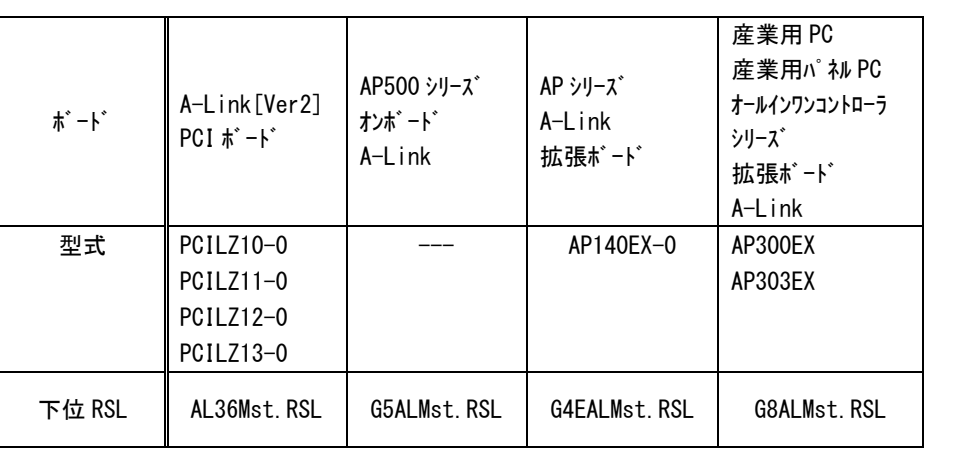

#### このマニュアルについて

- (1)本書の内容の一部または全部を当社からの事前の承諾を得ることなく、無断で複写、複製、掲載するこ とは固くお断りします。
- (2)本書の内容に関しては、製品改良のためお断りなく、仕様などを変更することがありますのでご了承下 さい。
- (3)本書の内容に関しては万全を期しておりますが、万一ご不審な点や誤りなどお気付きのことがございま したらお手数ですが巻末記載の弊社もしくは、営業所までご連絡下さい。その際、巻末記載の書籍番号 も併せてお知らせ下さい。

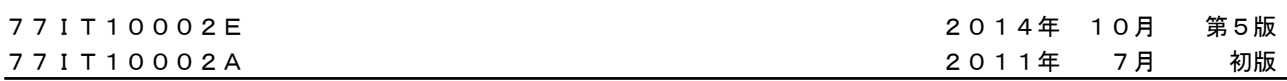

### ノ化GO 株式会社アルゴシステム

本社

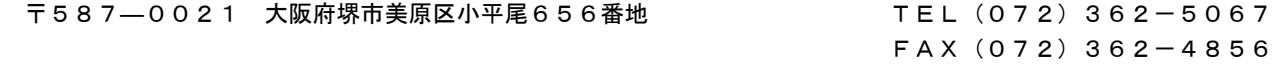

## ホームページ http://www.algosystem.co.jp